## 支給決定通知書を照会する場合

フィリップス・ジャパン健康保険組合のホームページ <https://www.philips-kenpo.com/> 「医療費明細」ボタンを押下し「KOSMO WEB」 からログイン ↓ メインメニュー画面「通知情報照会」

最新帳票ダウンロードを選択

↓

最新帳票ダウンロード画面の«支給決定通知書» [ダウンロード] ボタンを押下

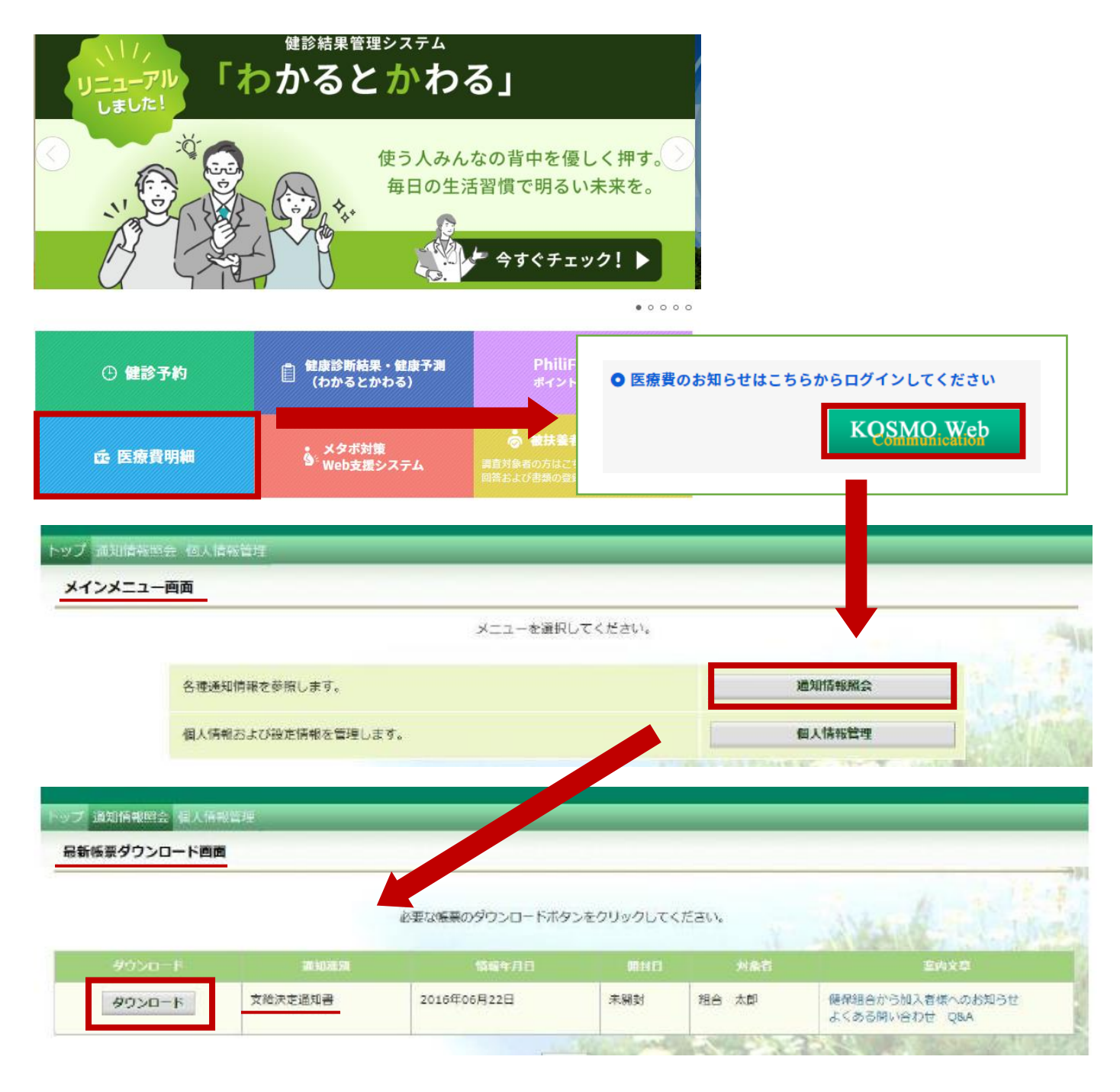